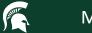

### Introduction to the MSU HPCC

#### **High Performance Computing Center**

Dirk Colbry colbrydi@msu.edu

Thanks to Dr. Mahmoud Parvizi for the slides

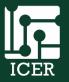

Institute for Cyber-Enabled Research

### Agenda

- Overview of the HPCC
- Logging on to the HPCC
- Simple example
  - Navigating Files
  - Module System
  - Submitting a job
- Where to get help

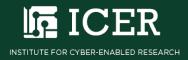

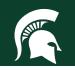

|          | Сс                      | omp      | utir  | ng at     | MS   | SU   |                                                                         |    |
|----------|-------------------------|----------|-------|-----------|------|------|-------------------------------------------------------------------------|----|
|          |                         |          |       |           |      |      | CMS                                                                     | SE |
| MISTIC   | Computer S<br>Departmen |          | MERIT |           | НРСС | CER  | Computationa<br>Mathematics<br>Science and<br>Engineering<br>Department | al |
| 1963     | -1973                   | 19       | 68    | 19        | 78   | 20   | 09                                                                      |    |
| 1957     | 196                     | 57       | 19    | 71        | 20   | 04   | 2015                                                                    |    |
| CDC 3600 |                         | CDC 6500 |       | Cyber 750 |      | ICER |                                                                         |    |

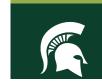

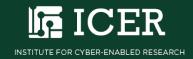

### **Creating a Cluster**

#### aka Supercomputer

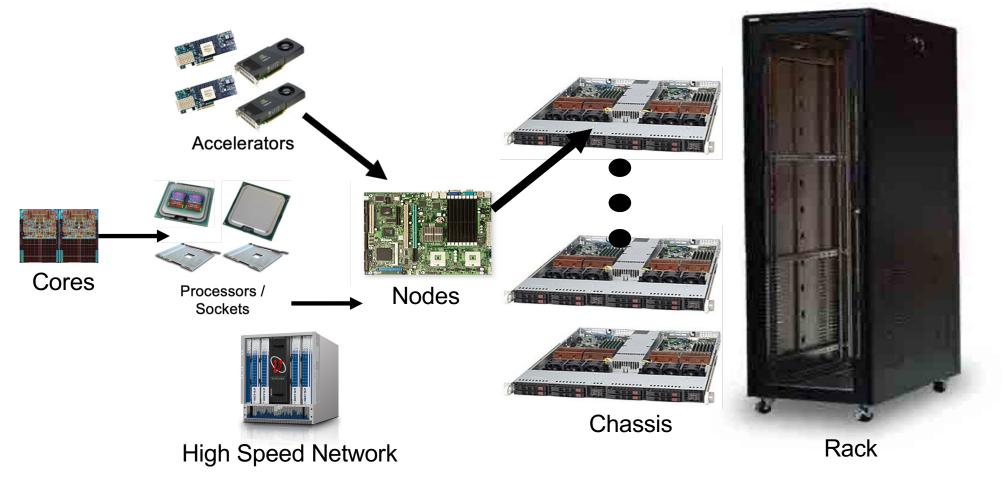

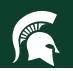

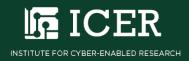

### **Data Center**

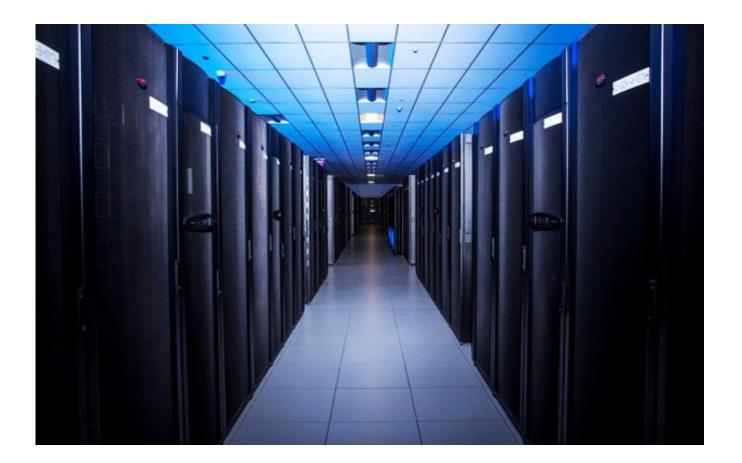

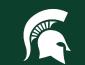

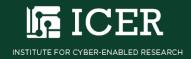

# What Problems are we Solving?

- Boundary Simulations
- Data Analysis
- Search (aka Optimization)

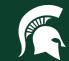

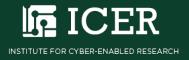

### Agenda

- Overview of the HPCC
- Logging on to the HPCC
- Simple example
  - Navigating Files
  - Module System
  - Submitting a job
- Where to get help

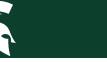

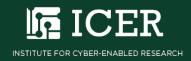

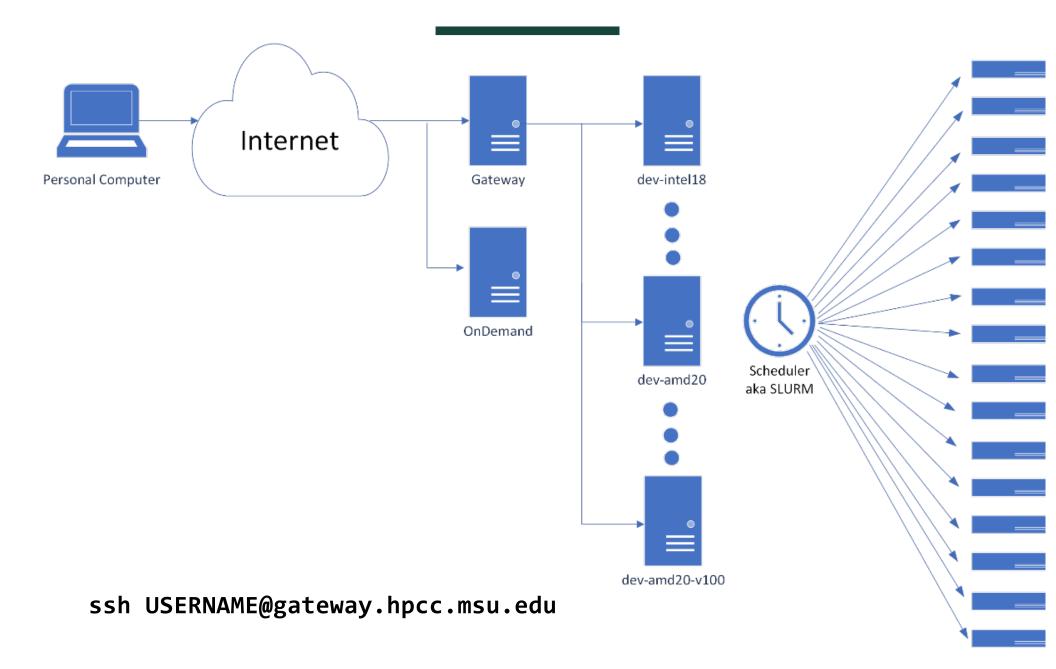

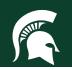

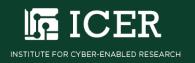

### **HPCC OnDemand**

#### **HPCC** OnDemand

#### ondemand.hpcc.msu.edu

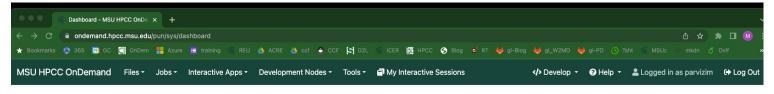

 Quota limit warning for /mnt/home/parvizim
 Reload page to see updated quota. Quotas are updated every 15 minutes

 Using 41.3 GB of quota 50 GB. Consider deleting or archiving files to free up disk space.
 2014

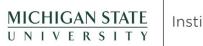

Institute for Cyber-Enabled Research

OnDemand is an integrated access point for the MSU High Performance Computing Center's resources.

Please Contact Us if you have any questions, feedback, or suggestions.

Message of the Day

#### **ICER's OnDemand Resources**

In 30 minutes or less, this non-credit, self-paced training course introduces OnDemand Resources available to utilize the High Performance Computing Center (HPCC) provided by the Institute for Cyber-Enabled Research (ICER) at Michigan State University. No prior knowledge is required for this course.

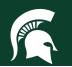

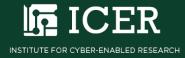

# Agenda

- Overview of the HPCC
- Logging on to the HPCC
- Simple example
  - Navigating Files
  - Module System
  - Submitting a job
- Where to get help

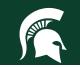

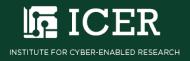

# Getting a simple example

- 1. Open a "terminal" on the HPCC
- 2. Load the powertools module

#### module load powertools

3. See all of the examples

#### getexample

4. Run the "get example" command

#### getexample helloHPCC

5. Change to the "helloworld" directory

cd helloHPCC

6. Run the example

cat README

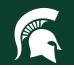

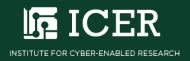

### **Compiling and Running the Example**

1. Compile the code (follow the README)

```
cc -o example -O example_calc_e.c
```

2. Test the example on the dev node

./example

3. Review the submission script

cat example.sb

4. Run the the example on the "cluster"

sbatch example.sb

5. Review the output

cat slurm\*

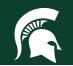

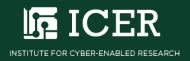

## Agenda

- Overview of the HPCC
- Logging on to the HPCC
- Simple example
  - Navigating Files
  - Module System
  - Submitting a job
- Where to get help

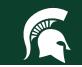

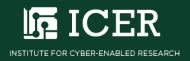

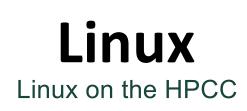

A **clustered filesystem** is a hierarchical collection of files accessible to all compute nodes of a cluster

- File: A formatted collection of bytes referenced by the OS
- **Directory:** Any file containing another file
- Filesystem: Method use by OS to store and retrieve files

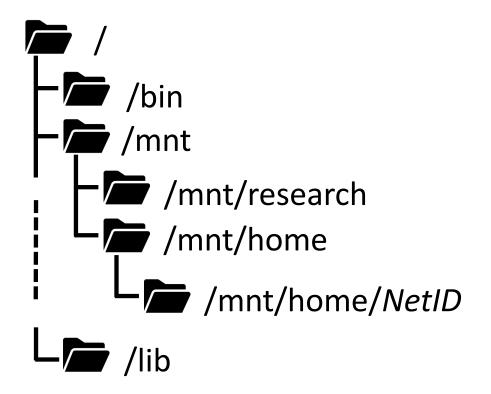

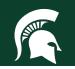

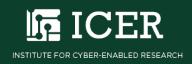

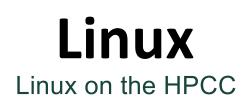

Directories have a tree-like structure

• Examples:

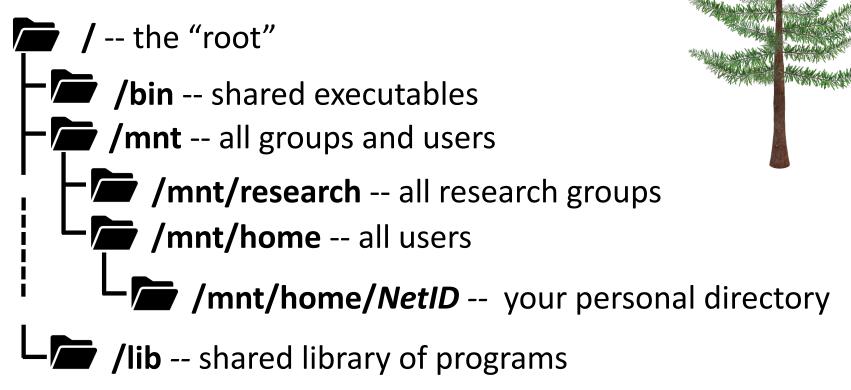

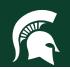

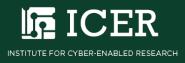

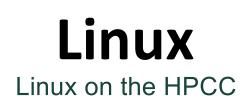

**User Spaces** are directories users can write files to using any nodes in a cluster

- Home: Personal files and default login directory (50Gb storage)
- Research: Group research files (50Gb - 1Tb storage)
- Scratch: Temporary working files (~800 Tb total storage)

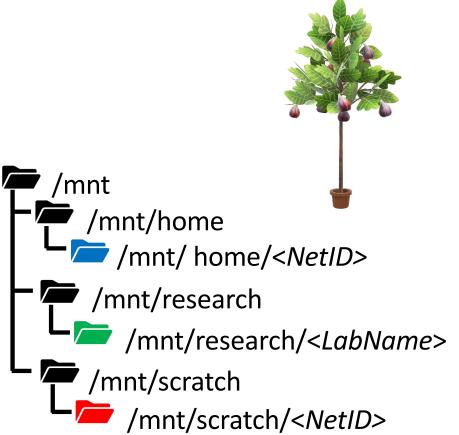

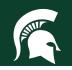

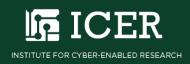

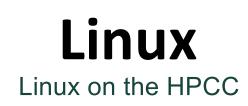

#### Exercise: use the quota command to display the details of your

user spaces

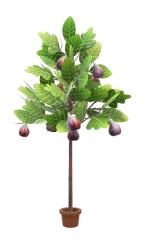

**Type in Your Terminal:** 

#### [user@computer] \$ quota

| 0 0 0                                                                | parvizim         | @dev-intel18:~ - | ssh parvizim@hp | cc.msu.edu — 123× | 49       |          |           |
|----------------------------------------------------------------------|------------------|------------------|-----------------|-------------------|----------|----------|-----------|
| Development nodes are a shared<br>considerations please see: htt<br> |                  |                  |                 | nce               |          |          |           |
| [parvizim@dev-intel18 ~]\$ quot<br>Home Directory:<br>Files          | ta<br>Space      | Space            | Space           | Space             | Files    | Files    | Files     |
| % Used                                                               | Quota            | Used             |                 | % Used            | Quota    | Used     | Available |
|                                                                      |                  |                  |                 |                   |          |          |           |
| /mnt/home/parvizim<br>8%                                             | 50G              | 7G               | 43G             | 14%               | 1048576  | 87299    | 961277    |
| Research Groups:<br>Files                                            | Space            | Space            | Space           | Space             | Files    | Files    | Files     |
| % Used                                                               | Quota            | Used             | Available       | % Used            | Quota    | Used     | Available |
|                                                                      |                  |                  |                 |                   |          |          |           |
| TOPMED<br>0%                                                         | 4096G            | 3733G            | 363G            | 91%               | 4194304  | 1558     | 4192746   |
| 0%                                                                   | 9216G            | 8242G            | 974G            | 89%               | 9437184  | 6897     | 9430287   |
| helpdesk<br>85%                                                      | 12288G           | 9888G            | 2400G           | 80%               | 52428800 | 44415439 | 8013361   |
| Temporary Filesystems:                                               |                  |                  |                 |                   |          |          |           |
|                                                                      |                  |                  |                 |                   |          |          |           |
| /mnt/scratch (/mnt/gs18)<br>Files % Used                             |                  |                  |                 |                   |          |          |           |
| 0%                                                                   | 51200G           | 1G               | 51199G          | 8%                | 1048576  |          | 1048574   |
| /mnt/ls15 (legacy scratch)                                           | Inodes Used<br>1 | Quota<br>1000000 | Free<br>999999  |                   |          |          |           |
| [parvizim@dev-intel18 ~]\$                                           |                  |                  |                 |                   |          |          |           |

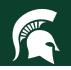

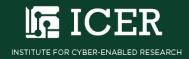

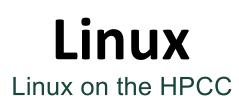

A path to a file is a list of the files containing the file of interest

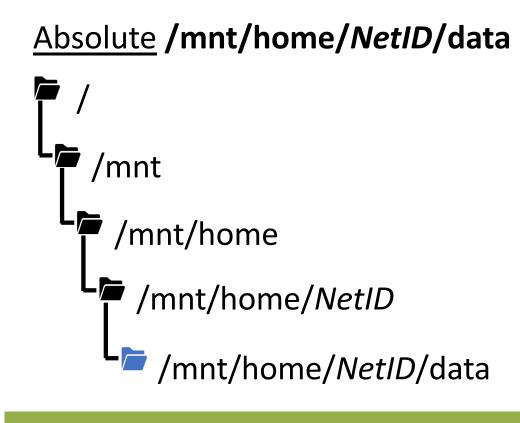

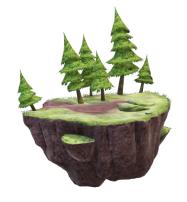

<u>Relative</u> ../scripts

- /mnt/home/*NetID*
- /mnt /home/NetID/data
  /mnt/home/NetID/scripts

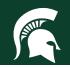

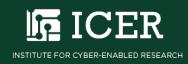

### **Path Shortcuts**

| Shortcut | Description                 | Example         |
|----------|-----------------------------|-----------------|
| •        | Current folder (single dot) | ./command       |
|          | Parent folder (two dots)    | cat/.bashrc     |
| ~        | Home Directory (tilde)      | cd ~/Documents/ |
| -        | Previous Directory (dash)   | cd -            |

Note: If you want a file to be "hidden" have its name statr with a dot ex: .bashrc

If you want to see hidden files use the command "Is -a" (List all)

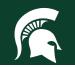

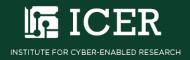

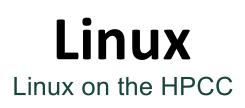

Exercise: Find path with pwd, or print working directory, command

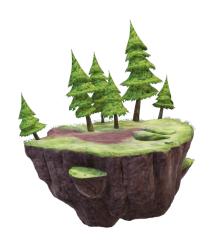

[[parvizim@dev-intel18 ~]\$
[[parvizim@dev-intel18 ~]\$
[[parvizim@dev-intel18 ~]\$ pwd
/mnt/home/parvizim
[parvizim@dev-intel18 ~]\$

**Type in Your Terminal:** 

[user@computer] \$ pwd

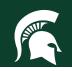

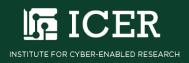

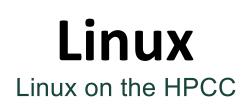

Exercise: List files with Is, or list information, command

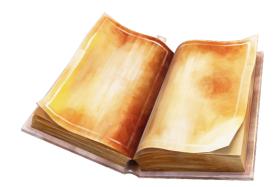

[[parvizim@dev-intel18 ~]\$
[[parvizim@dev-intel18 ~]\$ ls
Documents
[[parvizim@dev-intel18 ~]\$

**Type in Your Terminal:** 

[user@computer] \$ ls

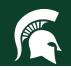

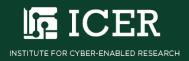

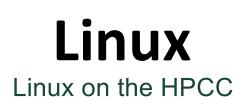

**Exercise:** Enter 'Documents' with **cd**, or change directory, command and list the contents

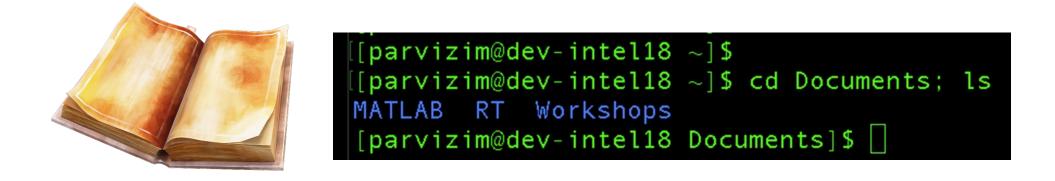

**Type in Your Terminal:** 

[user@computer] \$ cd Documents; ls

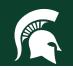

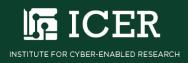

# **Transferring files to/from HPCC**

|             | Small<br>Files<br>< 10MB | Med<br>Files<br>< 2 GB | Lots of<br>Big<br>Files | Interface    | Upload<br>To HPCC | Download<br>To PC |
|-------------|--------------------------|------------------------|-------------------------|--------------|-------------------|-------------------|
| OnDemand    | Yes                      | No                     | No                      | Web          | Yes               | Yes               |
| wget / curl | Yes                      | Maybe                  | No                      | Command Line | Yes               | No                |
| git         | Yes                      | Maybe                  | No                      | Command Line | Yes               | Maybe*            |
| scp/rsync*  | Yes                      | Yes                    | Maybe                   | Command Line | Yes               | Yes               |
| MobaXTerm   | Yes                      | Yes                    | Maybe                   | Windows App  | Yes               | Yes               |
| Globus*     | Yes                      | Yes                    | Yes                     | Web          | Yes               | Yes               |

\* Requires Software Install on your PC

scp FILENAME USERNAME@rsync.hpcc.msu.edu:~

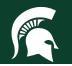

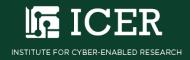

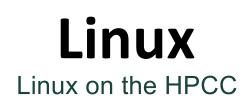

#### File transfer GUI Globus provided by MSU

#### https://www.globus.org/data-transfer

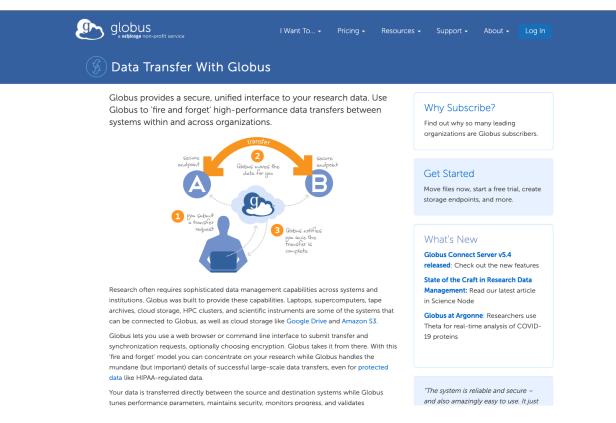

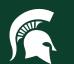

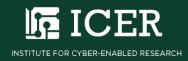

# Agenda

- Overview of the HPCC
- Logging on to the HPCC
- Simple example
  - Navigating Files
  - Module System
  - Submitting a job
- Where to get help

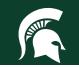

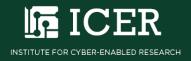

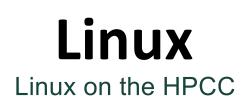

The HPCC **module system** helps manage the software environment you need to run your computations

- Environment: User specified software applications and their dependencies
- **Dependency:** Any file needed by an executable software application
- **Module:** User loaded software that comprise an environment

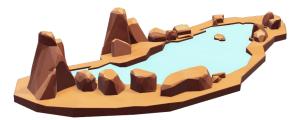

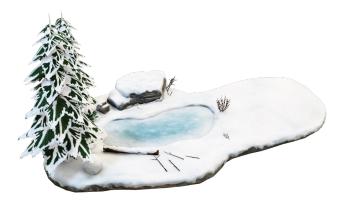

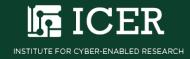

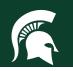

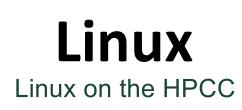

Examples of HPCC modules include compilers and libraries

- **Compiler:** Software that translates code e.g., source to machine (GCC, intel, CUDA)
- Library: Collection of software resources used by the compiler and other executables; e.g., Math (BLAS, LaPACK)

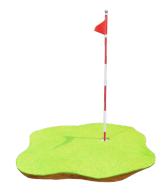

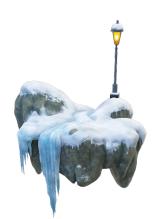

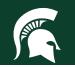

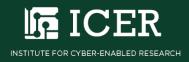

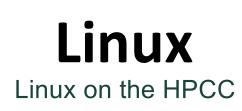

#### Exercise: List default HPCC modules with the module list command

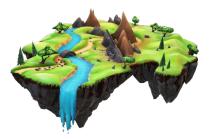

| [par<br>[par | vizim@dev-intel18<br>vizim@dev-intel18 | ~]\$<br>~]\$ | module list                     |     |                 |     |                |
|--------------|----------------------------------------|--------------|---------------------------------|-----|-----------------|-----|----------------|
| Curr         | ently Loaded Modul                     | les:         |                                 |     |                 |     |                |
| 1)           | GCCcore/6.4.0                          | 7)           | OpenBLAS/0.2.20                 | 13) | CMake/3.11.1    | 19) | libffi/3.2.1   |
| 2)           | binutils/2.28                          | 8)           | FFTW/3.3.7                      | 14) | ncurses/6.0     | 20) | Python/3.6.4   |
| 3)           | GNU/6.4.0-2.28                         | 9)           | ScaLAPACK/2.0.2-OpenBLAS-0.2.20 | 15) | libreadline/7.0 | 21) | Java/1.8.0_152 |
| 4)           | OpenMPI/2.1.2                          | 10)          | bzip2/1.0.6                     | 16) | Tcl/8.6.8       | 22) | MATLAB/2018a   |
| 5)           | tbb/2018_U3                            | 11)          | zlib/1.2.11                     | 17) | SQLite/3.21.0   |     |                |
| 6)           | imkl/2018.1.163                        | 12)          | Boost/1.67.0                    | 18) | GMP/6.1.2       |     |                |
|              |                                        |              |                                 |     |                 |     |                |

#### **Type in Your Terminal:**

[user@computer] \$ module list

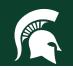

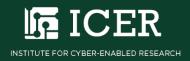

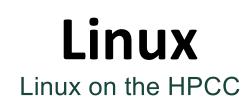

Exercise: Find all HPCC modules with the module avail command

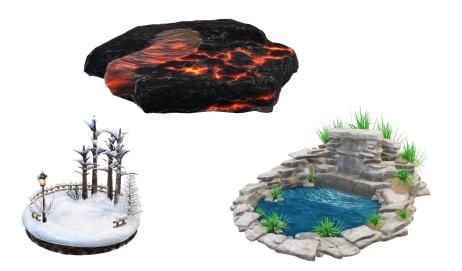

**Type in Your Terminal:** 

[user@computer] \$ module avail

| o o parvizimė                              |          | 8:- – ssh parvizim@hpcc.msu.edu – 123×49 |     |
|--------------------------------------------|----------|------------------------------------------|-----|
| /opt/m                                     | odules/W | PI/GCC/6.4.8-2.28/OpenMPI/2.1.2          |     |
| AByS5/2.0.2                                |          | Pango/1.41.1                             |     |
| A8ySS/2.1.1                                |          | ParMETIS/4.0.3                           |     |
| ABySS/2.1.5                                |          | Per1/5.26.1                              |     |
| ANTs/2.3.2                                 |          | PyYAML/3 12-Python-2 7.14                |     |
| ATK/2.28.1                                 |          | PyYAML/3.12-Python-3.6.4                 |     |
| Armodillo/8.400.0                          |          | Python/2.7.14                            |     |
| 88Map/37.93                                |          | Python/3.6.4                             |     |
| BCFtools/1.9                               |          | Qt5/5.10.1                               |     |
| 8LAST+/2.7.1                               |          | QuantumESPRESSO/5.4.0-hybrid             |     |
| BUSCO/3.1.0-Python-3.6.4                   |          | QuantumESPRESS0/6.2                      |     |
| BNA/0.7.17                                 |          | R/3.5.0-X11-20180131                     |     |
| BanTools/2.5.1                             |          | R/3.5.1-X11-20180131                     |     |
| 8ioPer1/1.7.2-Per1-5.26.1                  |          | SAMtools/0.1.19                          |     |
| Boost, Python/1.66.0-Python-3.6.4          |          | SAMtools/1.7                             |     |
| Boost/1.66.0-Python-3.6.4                  |          | SAMtools/1.9                             |     |
| Boost/1.66.0                               |          | SCOTCH/6.0.6                             |     |
| Boost/1.67.0-Python-2.7.14                 |          | SCons/3.0.1-Python-3.6.4                 |     |
| 8oost/1.67.0                               | (L,0)    | SDL2/2.0.9                               |     |
| Bracken/2.2                                |          | SLEM/2019dev                             |     |
| CGAL/4.11.1-Python-2.7.14                  |          | SLiM/2021dev                             |     |
| CLAS5/2.1.7                                |          | S0APdenovo2/r241                         |     |
| CONVERGE/2.4.21                            |          | SPAdes/3.11.1                            |     |
| CONVERGE/2.4.27                            |          | SPAdes/3.13.0                            |     |
| CP2K/7.1                                   |          | STAR/2.6.0c                              |     |
| DMTCP/2.5.2                                |          | SWIG/3.0.12-Python-3.6.4                 |     |
| ELPA/2018.05.001                           |          | SogeMath/8.8                             |     |
| ExdML/3.0.21                               |          | ScaLAPACK/2.0.2-OpenBLAS-0.2.20          | (L) |
| FFTW/3.3.7                                 |          | Stacks/2.0Beta10a                        |     |
| FFmpeg/3.4.2                               |          | Stacks/2.4                               |     |
| FLTK/1.3.4                                 |          | Subread/1.6.2                            |     |
| FoX/4.1.2                                  |          | SuiteSparse/5.1.2-METIS-5.1.0            |     |
| FriBidi/1.0.1                              |          | Tk/8.6.8                                 |     |
| GATK/4.0.5.1-Python-3.6.4                  |          | Tkinter/2.7.14-Python-2.7.14             |     |
| GATK/4.1.3.0-Python-3.6.4                  |          | Tkinter/3.6.4-Python-3.6.4               |     |
| GATK/4.1.4.1-Python-3.6.4                  |          | Trilinos/12.12.1-Python-3.6.4            |     |
| GDAL/2.2.3-Python-3.6.4                    |          | VCFtools/0.1.15-Perl-5.26.0              |     |
| GE05/3.6.2-Python-3.6.4                    |          | VCFtools/0.1.15-Perl-5.26.1              | (0) |
| GL2PS/1.4.0                                |          | VTK/7.1.1-Python-3.6.4                   |     |
| GMAP-GSNAP/2018-05-11                      |          |                                          |     |
| GObject-Introspection/1.54.1-Python-2.7.14 |          | Valgrind/3.13.0                          |     |
| GROMACS/2018                               |          | Velvet/1.2.10-mt-kmer_191                |     |
| GROMACS/201803                             |          | Vim/8.2.0236-Python-3.6.4                |     |
| GStreamer/1.8.3                            |          | ZeroMQ/4.2.5                             |     |
| GTK+/2.24.32                               |          | arpack-ng/3.5.8                          |     |
| Gdk-Pixbuf/2.36.11                         |          | arpack-ng/3.6.3                          |     |
| GraphicsMagick/1.3.28                      |          | awscli/1.16.109-Python-3.6.4             |     |

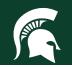

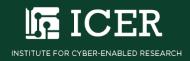

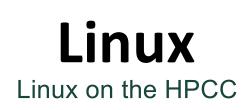

#### Exercise: Load HPCC modules with the module load command

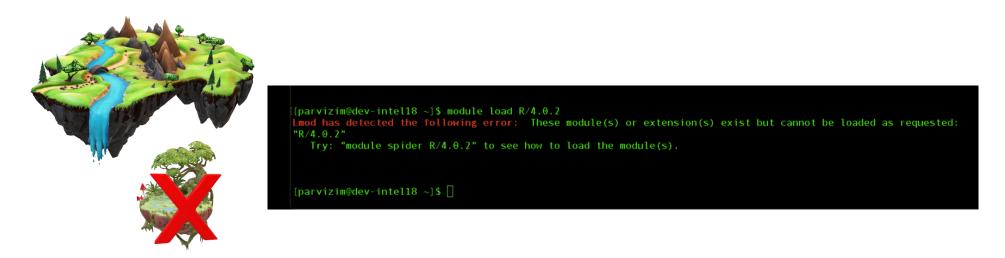

#### **Type in Your Terminal:**

[user@computer] \$ module load R/4.0.2

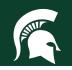

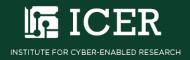

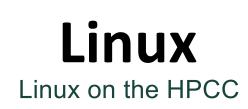

Exercise: Find specific modules with the module spider command

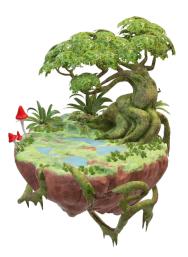

**Type in Your Terminal:** 

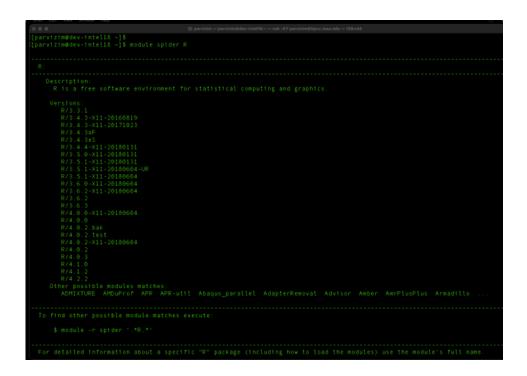

[user@computer] \$ module spider R

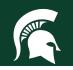

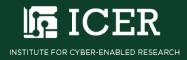

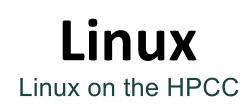

#### Exercise: Load HPCC modules with the module load command

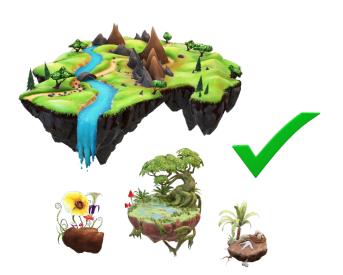

**Type in Your Terminal:** 

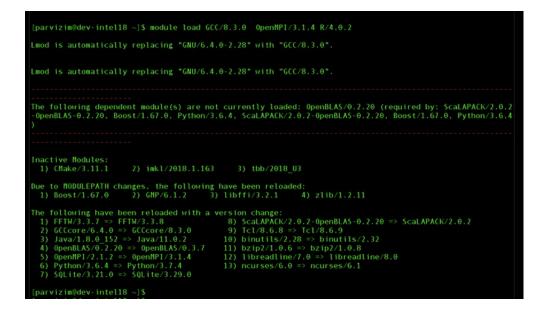

[user@computer] \$ module load GCC/8.3.0 OpenMPI/3.1.4 R/4.0.2

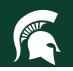

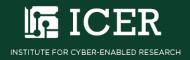

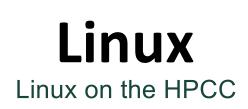

#### Exercise: Unload HPCC modules with the module unload command

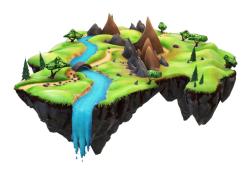

Type in Your Terminal:

| • • •                              | 0 ● ● 🔰 parvizim — parvizim@dev-intel18:~ — ssh -XY parvizim@hpcc.msu.edu — 102×27 |                                  |      |                |  |  |  |  |
|------------------------------------|------------------------------------------------------------------------------------|----------------------------------|------|----------------|--|--|--|--|
| Currently Loaded Modu              | les:                                                                               |                                  |      |                |  |  |  |  |
| 1) GCCcore/6.4.0                   | 9)                                                                                 | ScaLAPACK/2.0.2-OpenBLAS-0.2.20  | 17)  | SQLite/3.21.0  |  |  |  |  |
| 2) binutils/2.28                   | 10)                                                                                | bzip2/1.0.6                      | 18)  | GMP/6.1.2      |  |  |  |  |
| 3) GNU/6.4.0-2.28                  | 11)                                                                                | zlib/1.2.11                      | 19)  | libffi/3.2.1   |  |  |  |  |
| 4) 0penMPI/2.1.2                   | 12)                                                                                | Boost/1.67.0                     | 20)  | Python/3.6.4   |  |  |  |  |
| 5) tbb/2018_U3                     | 13)                                                                                | CMake/3.11.1                     | 21)  | Java/1.8.0_152 |  |  |  |  |
| 6) imkl/2018.1.163                 | 14)                                                                                | ncurses/6.0                      | 22)  | MATLAB/2018a   |  |  |  |  |
| 7) 0penBLAS/0.2.20                 | 15)                                                                                | libreadline/7.0                  | 23)  | powertools/1.2 |  |  |  |  |
| 8) FFTW/3.3.7                      | 16)                                                                                | Tcl/8.6.8                        |      |                |  |  |  |  |
|                                    |                                                                                    |                                  |      |                |  |  |  |  |
|                                    |                                                                                    |                                  |      |                |  |  |  |  |
| [parvizim@dev-intel18              | ~]\$                                                                               | module unload powertools/1.2; mo | dule | list           |  |  |  |  |
| Currently Loaded Modu              | les:                                                                               |                                  |      |                |  |  |  |  |
| 1) GCCcore/6.4.0                   | 9)                                                                                 | ScaLAPACK/2.0.2-OpenBLAS-0.2.20  | 17)  | SQLite/3.21.0  |  |  |  |  |
| <ol><li>2) binutils/2.28</li></ol> | 10)                                                                                | bzip2/1.0.6                      | 18)  | GMP/6.1.2      |  |  |  |  |
| 3) GNU/6.4.0-2.28                  | 11)                                                                                | zlib/1.2.11                      | 19)  | libffi/3.2.1   |  |  |  |  |
| 4) 0penMPI/2.1.2                   | 12)                                                                                |                                  |      | Python/3.6.4   |  |  |  |  |
| 5) tbb/2018_U3                     |                                                                                    | CMake/3.11.1                     |      | Java/1.8.0_152 |  |  |  |  |
| 6) imkl/2018.1.163                 |                                                                                    | ncurses/6.0                      | 22)  | MATLAB/2018a   |  |  |  |  |
| 7) OpenBLAS/0.2.20                 |                                                                                    | libreadline/7.0                  |      |                |  |  |  |  |
| 8) FFTW/3.3.7                      | 16)                                                                                | Tcl/8.6.8                        |      |                |  |  |  |  |
|                                    |                                                                                    |                                  |      |                |  |  |  |  |
|                                    |                                                                                    |                                  |      |                |  |  |  |  |
| [parvizim@dev-intel18              | 10                                                                                 |                                  |      |                |  |  |  |  |
| (parvizini@dev-interio             | ~] ⊅                                                                               |                                  |      |                |  |  |  |  |

[user@computer] \$ module unload powertools; module list

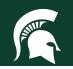

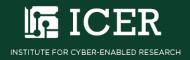

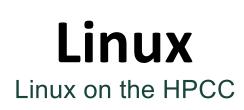

#### Exercise: Unload all HPCC modules with module purge command

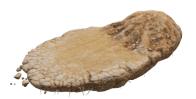

| [parvizim@dev-intel18<br>[parvizim@dev-intel18                                                                                                 |                                                                                                |                                                                                                    |                                                                                |
|----------------------------------------------------------------------------------------------------|------------------------------------------------------------------------------------------------|----------------------------------------------------------------------------------------------------|--------------------------------------------------------------------------------|
| Currently Loaded Modu<br>1) GCCcore/6.4.0<br>2) binutils/2.28<br>3) GNU/6.4.0-2.28<br>4) OpenMPI/2.1.2<br>5) tbb/2018_U3<br>6) imkl/2018.1.163 | <pre>7) OpenBLAS/0.2.20 8) FFTW/3.3.7 9) ScaLAPACK/2.0.2-OpenBLAS-0.2.20 10) bzip2/1.0.6</pre> | <pre>13) CMake/3.11.1 14) ncurses/6.0 15) libreadline/7.0 16) Tcl/8.6.8 17) SQLite/3.21.0 18) GMP/6.1.2</pre> | 19) libffi/3.2.1<br>20) Python/3.6.4<br>21) Java/1.8.0_152<br>22) MATLAB/2018a |
| [parvizim@dev-intel18<br>No modules loaded<br>[parvizim@dev-intel18                                                                            | ~]\$ module purge; module list<br>~]\$                                                         |                                                                                                    |                                                                                |

#### **Type in Your Terminal:**

[user@computer] \$ module purge; module list

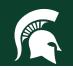

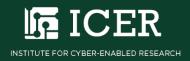

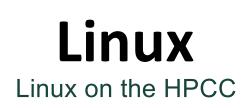

#### Exercise: Reload default HPCC modules with the logout command

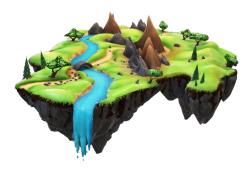

**Type in Your Terminal:** 

| <pre>[[parvizim@dev-intel18 ~]\$<br/>[[parvizim@dev-intel18 ~]\$ module purge; module list<br/>No modules loaded<br/>[[parvizim@dev-intel18 ~]\$ logout<br/>Connection to dev-intel18 closed.</pre>                                        |                                                                                                    |                                                                                                    |
|----------------------------------------------------------------------------------------------------|----------------------------------------------------------------------------------------------------|----------------------------------------------------------------------------------------------------|
| Currently Loaded Hodules:<br>1) gateway/1.0                                                                                                    |                                                                                                    |                                                                                                    |
| [[parvizim@gateway-03 ~]\$ ssh dev-intel18<br>Last login: Mon Jan 23 21:39:23 2023 from gateway-03.dmz                                                                                                    |                                                                                                    |                                                                                                    |
|                                                                                                    |                                                                                                    |                                                                                                    |
| Please note that processes on development nodes are limite<br>CPU time: for longer-running jobs, please submit to the qu                                                                                                    |                                                                                                    |                                                                                                    |
| Development nodes are a shared system; for information abo<br>considerations please see: https://docs.icer.msu.edu/devel<br>===                                                                                                    |                                                                                                    |                                                                                                    |
| [[parvizim@dev-intel18 ~]\$ module list                                                                                                    |                                                                                                    |                                                                                                    |
| Currently Loaded Modules:                                                                                                    |                                                                                                    |                                                                                                    |
| 1) GCCcore/6.4.0 7) OpenBLAS/0.2.20<br>2) binutils/2.28 8) FFTW/3.3.7<br>3) GNU/6.4.0-2.28 9) ScaLAPACK/2.0.2-OpenBLAS-0.2.20<br>4) OpenHPI/2.1.2 10) bzip2/1.0.6<br>5) tbb/2018 U3 11) zlib/1.2.11<br>6) imkl/2018.1.163 12) Boost/1.67.0 | <pre>13) CHake/3.11.1 14) ncurses/6.0 15) libreadline/7.0 16) Tcl/8.6.8 17) SQLite/3.21.0 18) GMP/6.1.2</pre> | <pre>19) libffi/3.2.1 20) Python/3.6.4 21) Java/1.8.0_152 22) MATLAB/2018a 23) powertools/1.2</pre> |
| [parvizim@dev-intel18 ~]\$ □                                                                                                    |                                                                                                    |                                                                                                    |

[user@computer] \$ logout

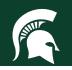

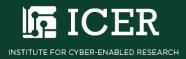

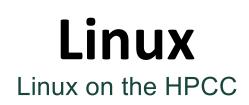

### **Exercise:** See what the module is doing with the **module show**

command

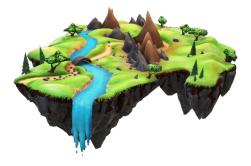

Type in Your Terminal:

| <pre>[[parvizim@dev-intell8 ~]\$ [[parvizim@dev-intell8 ~]\$ module purge: module list No modules loaded [[parvizim@dev-intell8 ~]\$ logout Connection to dev-intell8 closed.</pre> |                                         |                               |
|----------------------------------------------------------------------------------------------------|-----------------------------------------|-------------------------------|
| Currently Loaded Modules:<br>1) gateway/1.0                                                                                                    |                                         |                               |
| [[parvizim@gateway-03 ~]\$ ssh dev-intel18<br>Last login: Non Jan 23 21:39:23 2023 from gateway-03.dmz                                                                              |                                         |                               |
|                                                                                                    |                                         |                               |
| Please note that processes on development nodes are limite<br>CPU time: for longer-running jobs, please submit to the qu                                                            |                                         |                               |
| Development nodes are a shared system: for information abo<br>considerations please see: https://docs.icer.msu.edu/devel<br>===                                                     |                                         |                               |
| <pre>[[parvizim@dev-intel18 ~]\$ module list</pre>                                                                                                    |                                         |                               |
| Currently Loaded Modules:                                                                                                    |                                         |                               |
| 1) GCCcore/6.4.0 7) 0penBLAS/0.2.20                                                                                                    | 13) CMake/3.11.1                        | 19) libffi/3.2.1              |
| 2) binutils/2.28 8) FFTW/3.3.7                                                                                                    | 14) ncurses/6.0                         | 20) Python/3.6.4              |
| 3) GNU/6.4.0-2.28 9) ScaLAPACK/2.0.2-OpenBLAS-0.2.20                                                                                                    | <ol> <li>15) libreadline/7.θ</li> </ol> | 21) Java/1.8.0_152            |
| 4) 0penMPI/2.1.2 10) bzip2/1.0.6                                                                                                    | 16) Tcl/8.6.8                           | 22) MATLAB/2018a              |
| 5) tbb/2018_U3 11) zlib/1.2.11                                                                                                    | 17) SQLite/3.21.0                       | <pre>23) powertools/1.2</pre> |
| 6) imkl/2018.1.163 12) Boost/1.67.0                                                                                                    | 18) GMP/6.1.2                           |                               |
| [parvizim@dev-intel18 ~]\$ []                                                                                                    |                                         |                               |

[user@computer] \$ module show matlab

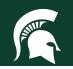

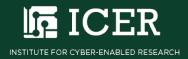

### Agenda

- Overview of the HPCC
- Logging on to the HPCC
- Simple example
  - Navigating Files
  - Module System
  - Submitting a job
- Where to get help

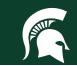

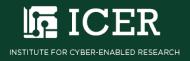

### **Two Components of a Submission Script**

- Resource Requests
  - Commands to communicate to the Scheduler
  - Resources you will need (time, memory, etc.)
  - Other settings (mail, names, etc.)
- List of Commands
  - What you would typically type on a command line

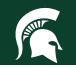

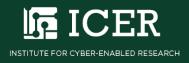

```
#!/bin/bash
#SBATCH --nodes=1
#SBATCH --ntasks-per-node=1
#SBATCH --time=00:06:00
#SBATCH --mem=1gb
```

```
# output information about how this job is running
using bash commands
```

echo "This job is running on \$HOSTNAME on `date`"

# run the "hello" program in this directory

time ./example

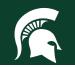

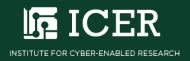

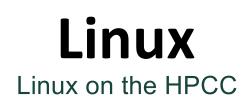

# **Exercise:** Write a <u>bash script</u> 'my\_job.sb' to schedule a SLURM job that runs your 'hello.c' script

| #!/bin/bash                                      | #Tell the shell to interpret bash                             |
|--------------------------------------------------|---------------------------------------------------------------|
| <pre>###### SLURM Resource Requests ######</pre> |                                                               |
| #SBATCHtime=0-00:10                              | #How long the job will run (days-hours:minutes)               |
| #SBATCHnodes=1                                   | #How many compute nodes the job needs                         |
| #SBATCHntasks=1                                  | #How many concurrent tasks the job needs                      |
| #SBATCHcpus-per-task=1                           | #How many CPUs each task needs                                |
| #SBATCHmem-per-cpu=1G                            | #How much memory each CPU needs                               |
| ###### SLURM Administrative Settings ###         | *##                                                           |
| #SBATCHjob-name HelloWorld                       | #Name the job for convenience                                 |
| #SBATCH output=%x-%j.SLURMout                    | <pre>#Name the output file (JobName-JobNumber.SLURMout)</pre> |
| #SBATCHmail-type=ALL                             | #Tell SLURM to email you when job starts, stops, error        |
| #SBATCHmail-user=                                | <pre>#Provide SLURM your email address</pre>                  |
|                                                  |                                                               |
| ##### bash Commands to Run #####                 |                                                               |
| module purge                                     | #unload all modules                                           |
| module load GNU/8.2.0-2.31.1                     | #load the GNU compiler                                        |
| cd /mnt/home/                                    | #Navigate to the directory contaning hello.c                  |
| gcc hello.c -o hello                             | #Run the command to compile hello.c                           |
| ./hello                                          | #Run the compiled executable hello                            |

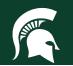

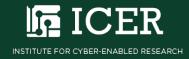

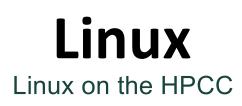

Exercise: Submit 'my\_job.sb' to SLURM with the sbatch command

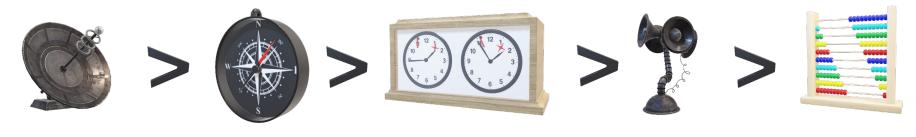

# [[parvizim@dev-intel18 ~]\$ sbatch my\_job.sb Submitted batch job 3479290 [parvizim@dev-intel18 ~]\$ []

**Type in Your Terminal:** 

[user@computer] \$ sbatch my\_job.sb

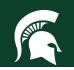

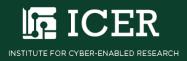

### **Other Useful Commands**

- sq Show the contents of your queue
- qs Show the status of your queue
- scancel #######- Cancel a job with number #
- js –j ###### Show job stats

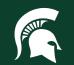

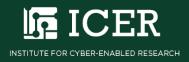

### Agenda

- Overview of the HPCC
- Logging on to the HPCC
- Simple example
  - Navigating Files
  - Module System
  - Submitting a job
- Where to get help

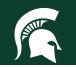

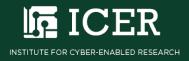

### Linux Linux on the HPCC

### **HPCC** Documentation

### docs.icer.msu.edu

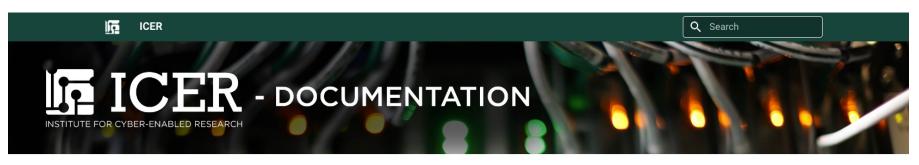

| MSU HPCC User Documentation |   |
|-----------------------------|---|
| Home                        |   |
| Access the HPCC             | > |
| HPCC resources              | > |
| Computing environment       | > |
| File systems                | > |
| File transfer               | > |
| Software module system      | > |
| Powertools                  | > |
| Job submission by SLURM     | > |
| Software tutorials          | > |
| Training material           | > |
| FAQ                         |   |
| Lab Notebooks               |   |
|                             |   |

Tags

#### Home

#### Getting Access to the HPCC

For potential users with an MSU NetID, accounts must be requested by a MSU tenure-track faculty member. Researchers at partner institutions should use the mechanism specified by their institution's agreement with MSU. For more information, see: Obtain an HPCC Account and on the ICER website.

#### CPU and GPU Time Limits

Non-buyin users are limited to 500,000 CPU hours (30,000,000 minutes) and 10,000 GPU hours (600,000 minutes) every year (from January 1st to December 31st). More information is available at Job Policies.

#### Table of contents

Getting Access to the HPCC CPU and GPU Time Limits **Buy-in Options** Questions? **Online Helpdesk Hours** HPCC Workshops and Training Acknowledgements

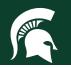

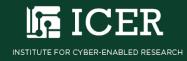

### **Office Hours**

- Mondays and Thursdays 1-2pm
- Microsoft Teams
  - <u>https://docs.icer.msu.edu/virtual\_help\_desk/</u>

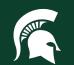

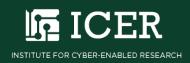

### Another Example

Use the rest of the time (if any) to explore other curated examples. Ask Questions...

 See all of the examples getexample
 Copy an example getexample helloMPI
 Review the example cd helloMPI cat README

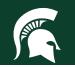

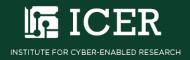

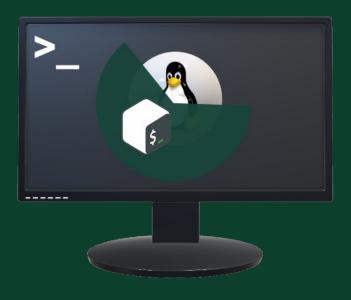

# Contact ICER icer.msu.edu/contact

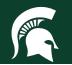

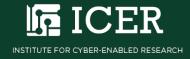

## **Thanks** ICER user support team

Mahmoud Parvizi Nanye Long Xiaoge Wang Andrew Fullard Claire Kopenhafer Nicholas Panchy Craig Gross Pat Bills

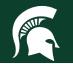

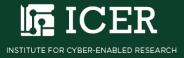